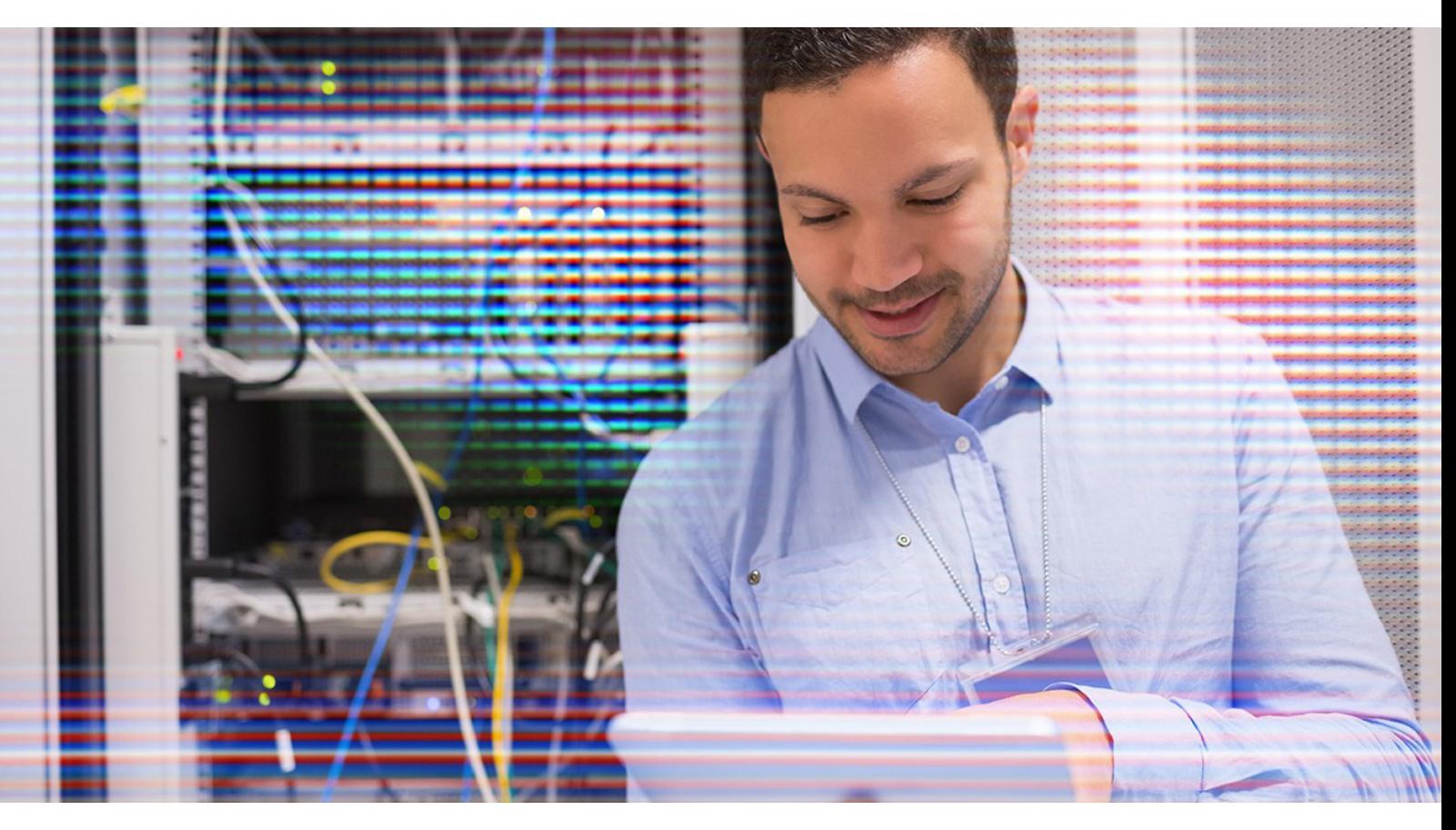

# XenApp and XenDesktop Service Trial Checklist

The XenApp and XenDesktop Service trial on Citrix Cloud will help demonstrate the value of the cloud-based platform. Cloud-based means centralized service management and simplified design and deployment of virtual apps and desktops – no matter where they're deployed. Use this guide to prepare for your XenApp and XenDesktop Service trial.

**Please note:** To ensure a successful and a great customer experience, Citrix reserves the right to limit trials to a number of participants at one time. Please use the time you have until your trial is approved to prepare.

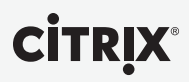

When you request the XenApp and XenDesktop Service trial, you'll see the button status change to "Trial Requested" on the Citrix Cloud services page. You can see all trials you have requested and their status on the same page.

When your XenApp and XenDesktop Service trial is ready, you'll be notified by email and the button will change from "Trial Requested" to "Manage". Before you receive that email, it's a good idea to start preparing for your trial.

### Plan

We recommend you make five key decisions before starting your XenApp and XenDesktop Service trial.

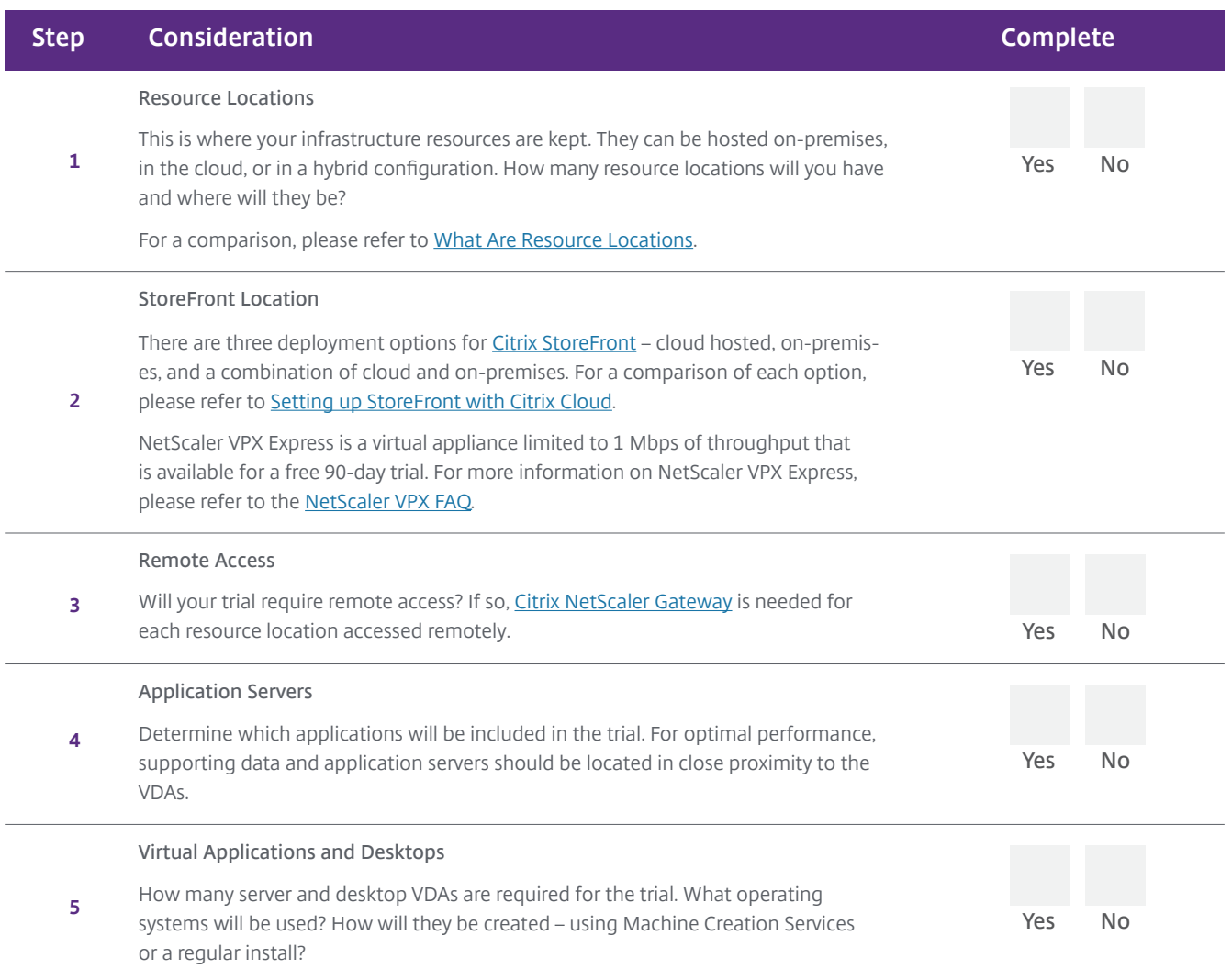

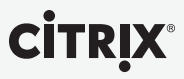

## Sample Architecture

The diagram below shows how an on-premises environment would be set up for Citrix Cloud. For the trial, you would just need to build and manage the resource location.

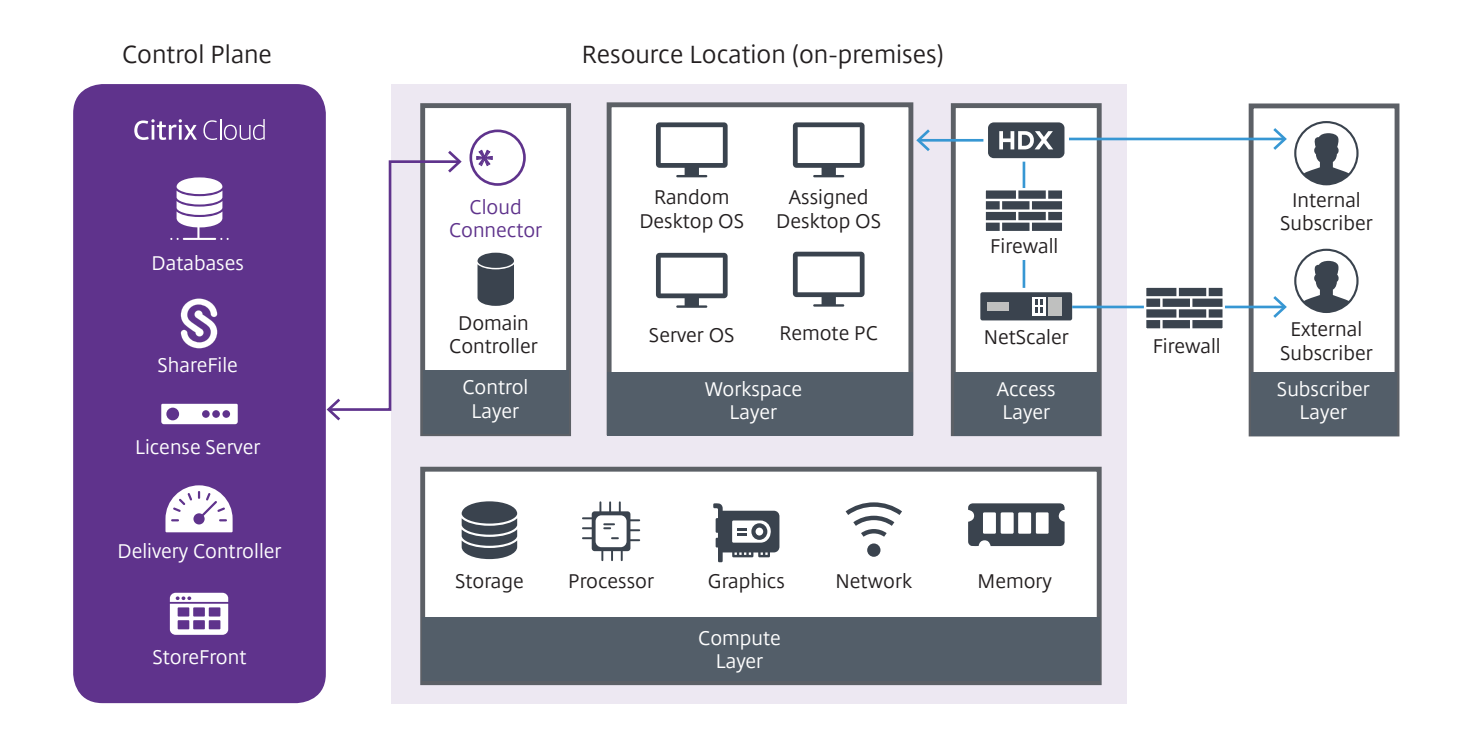

#### At a high-level, the Citrix Cloud consists of **six layers.**

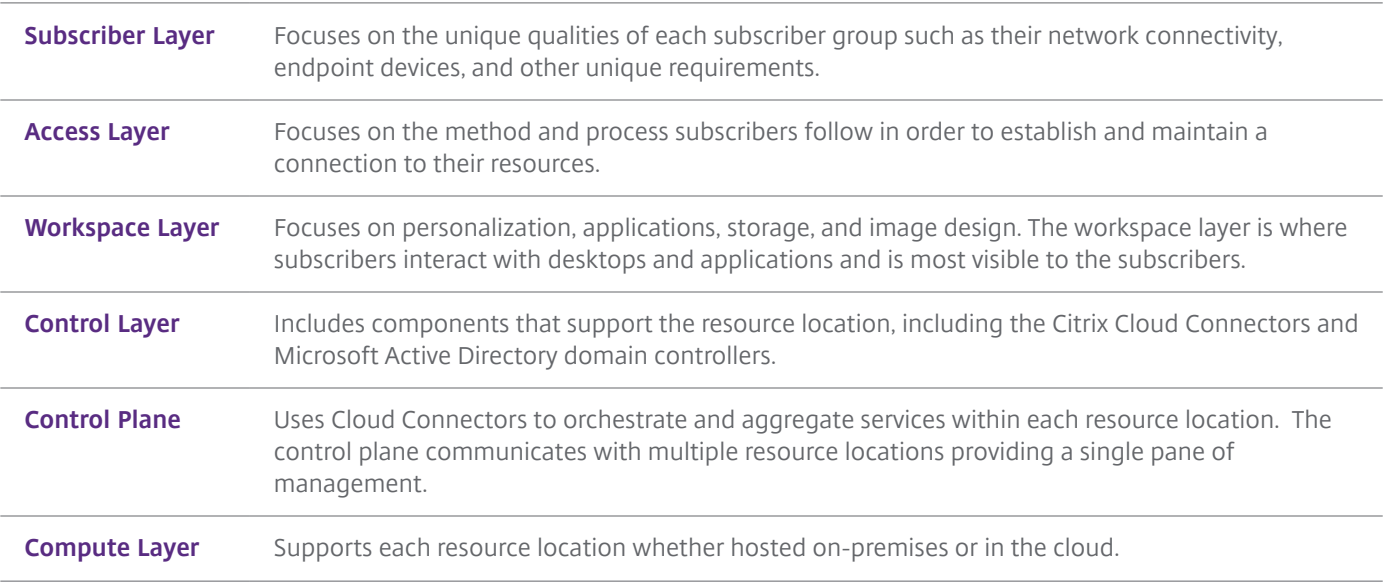

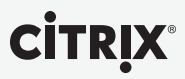

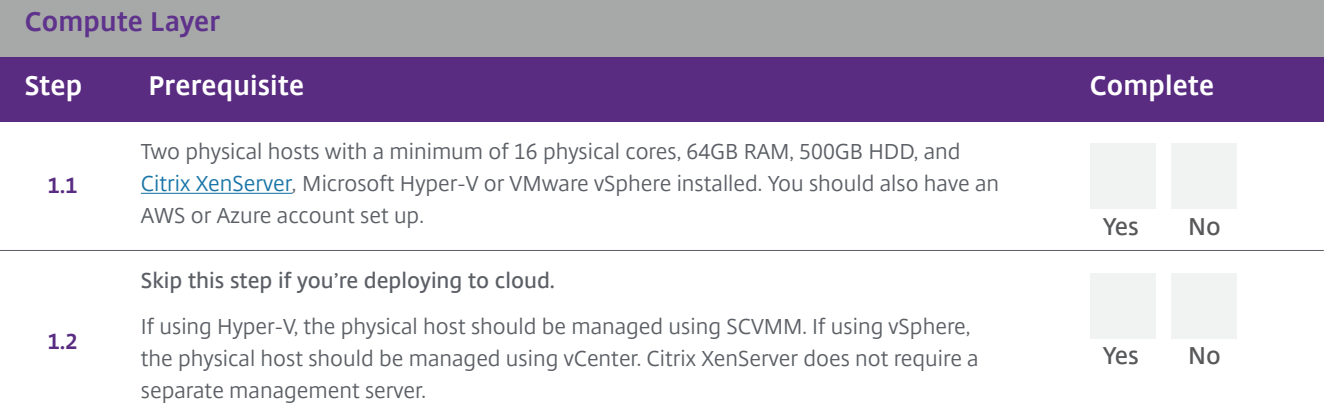

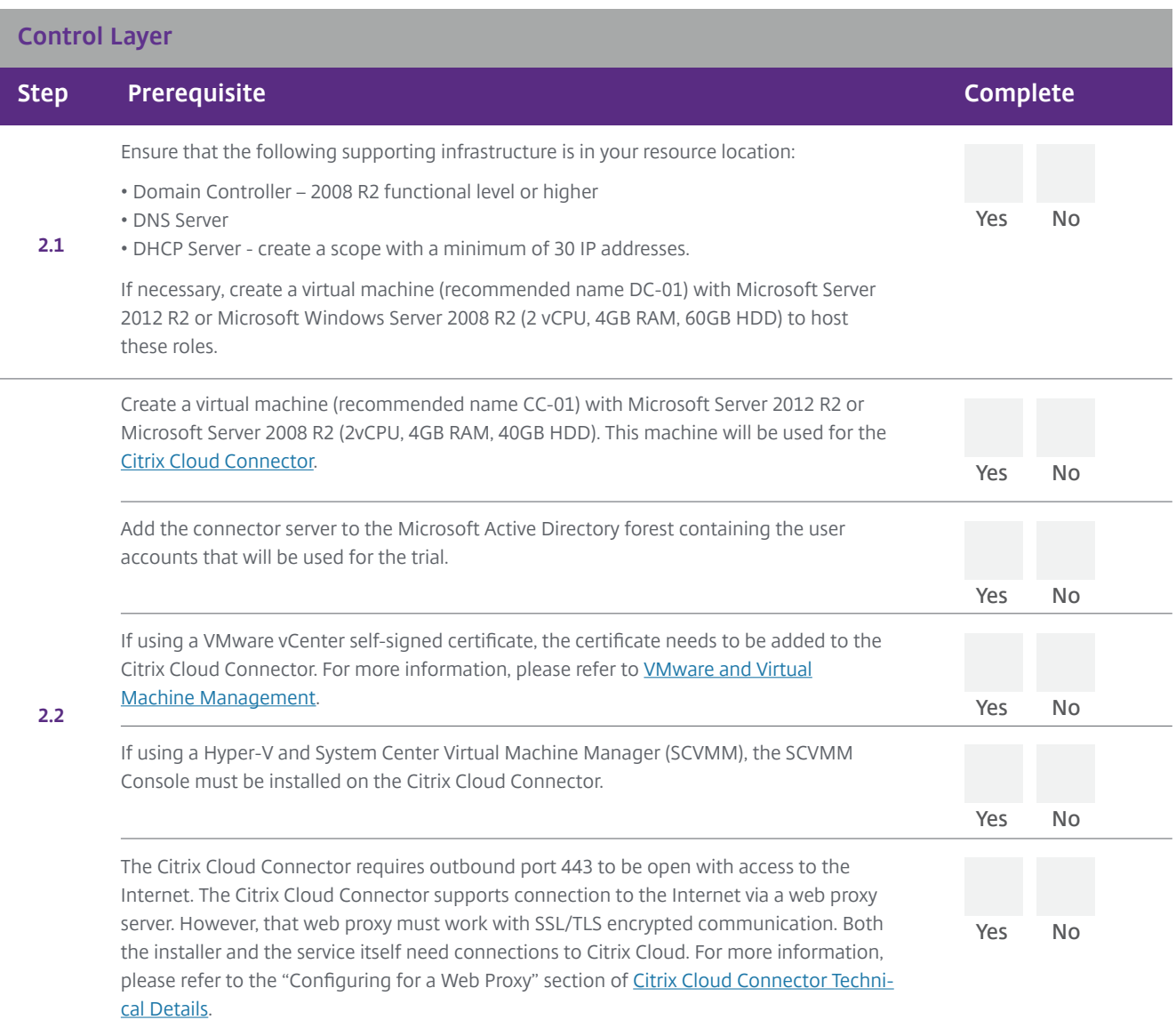

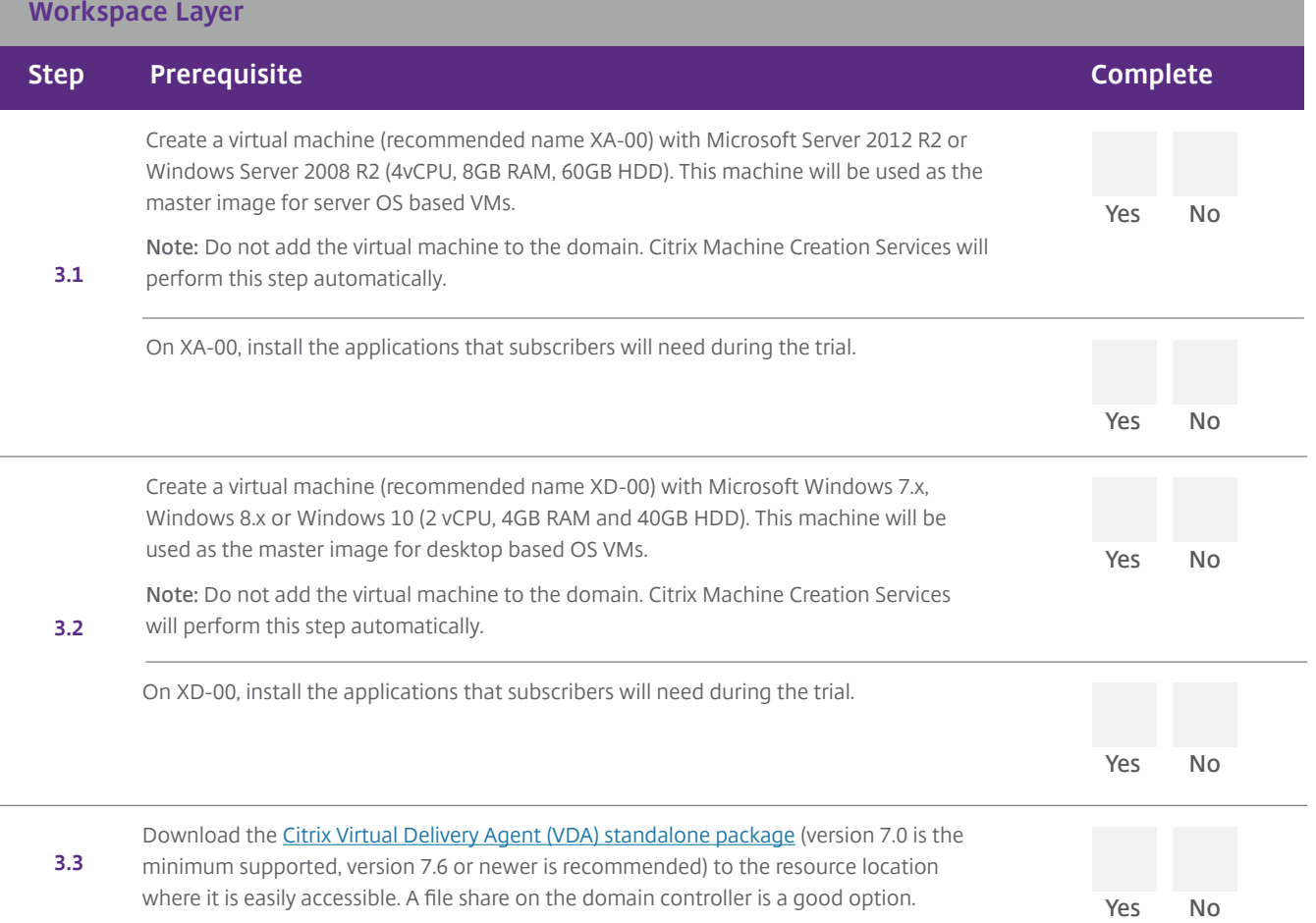

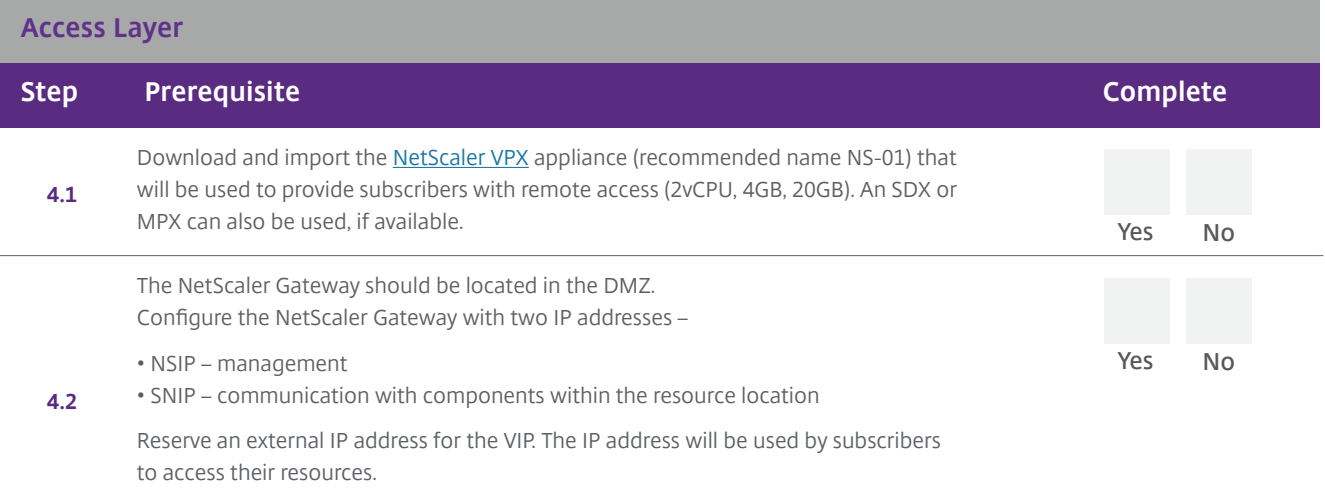

For more information on NetScaler IP addresses, please refer to [IP Addressing](docs.citrix.com/en-us/netscaler/11/networking/ip-addressing.html).

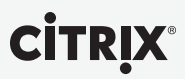

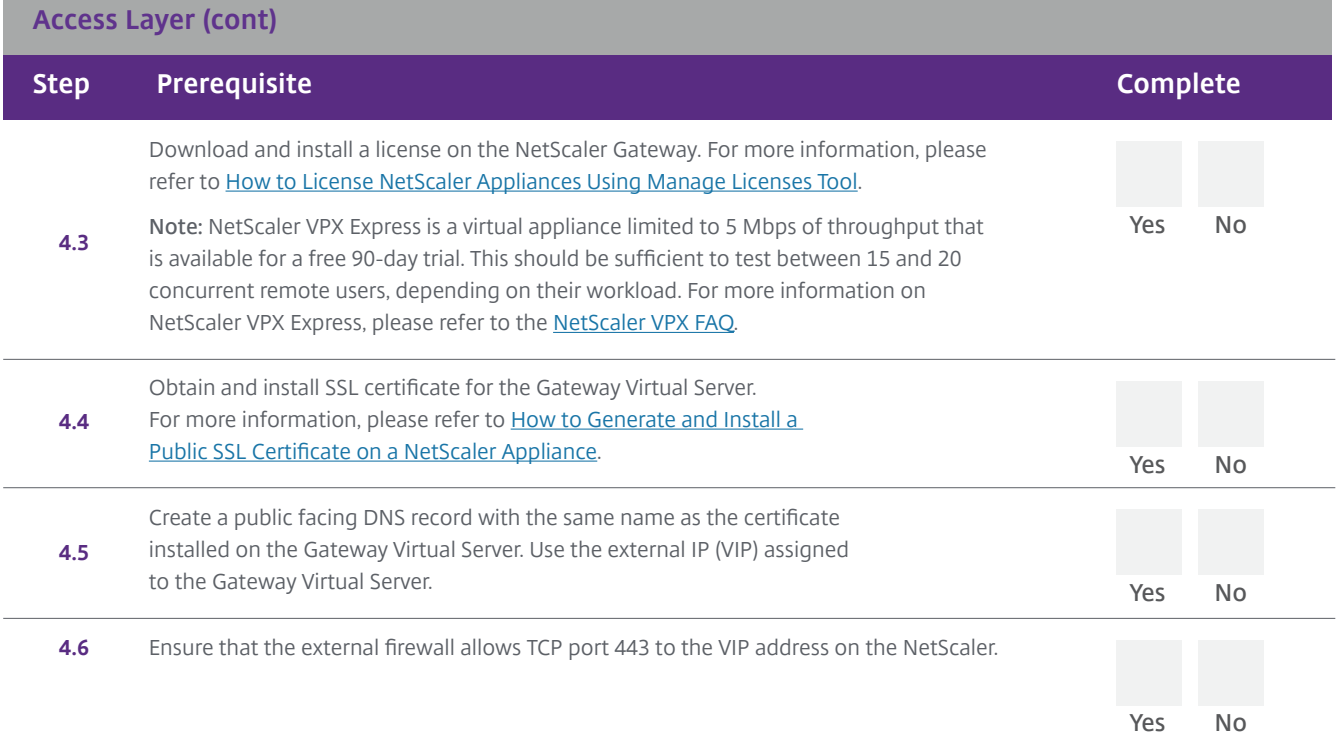

### **Subscriber Layer**

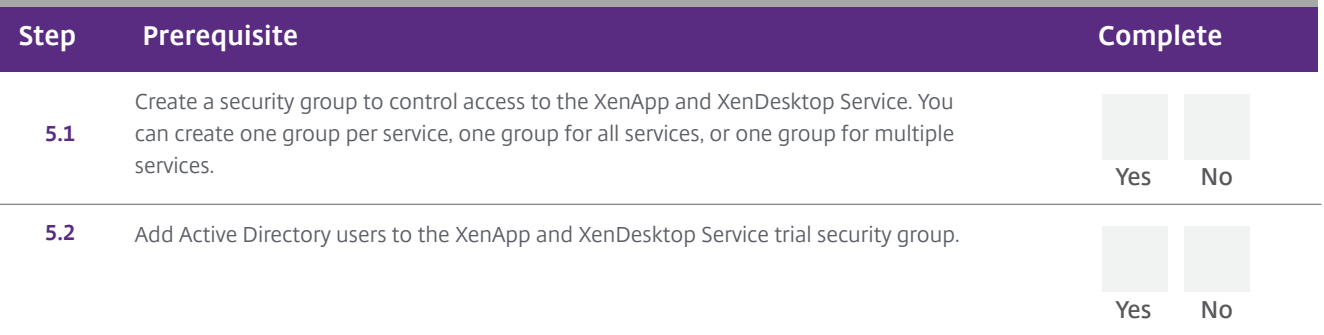

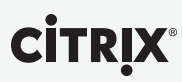

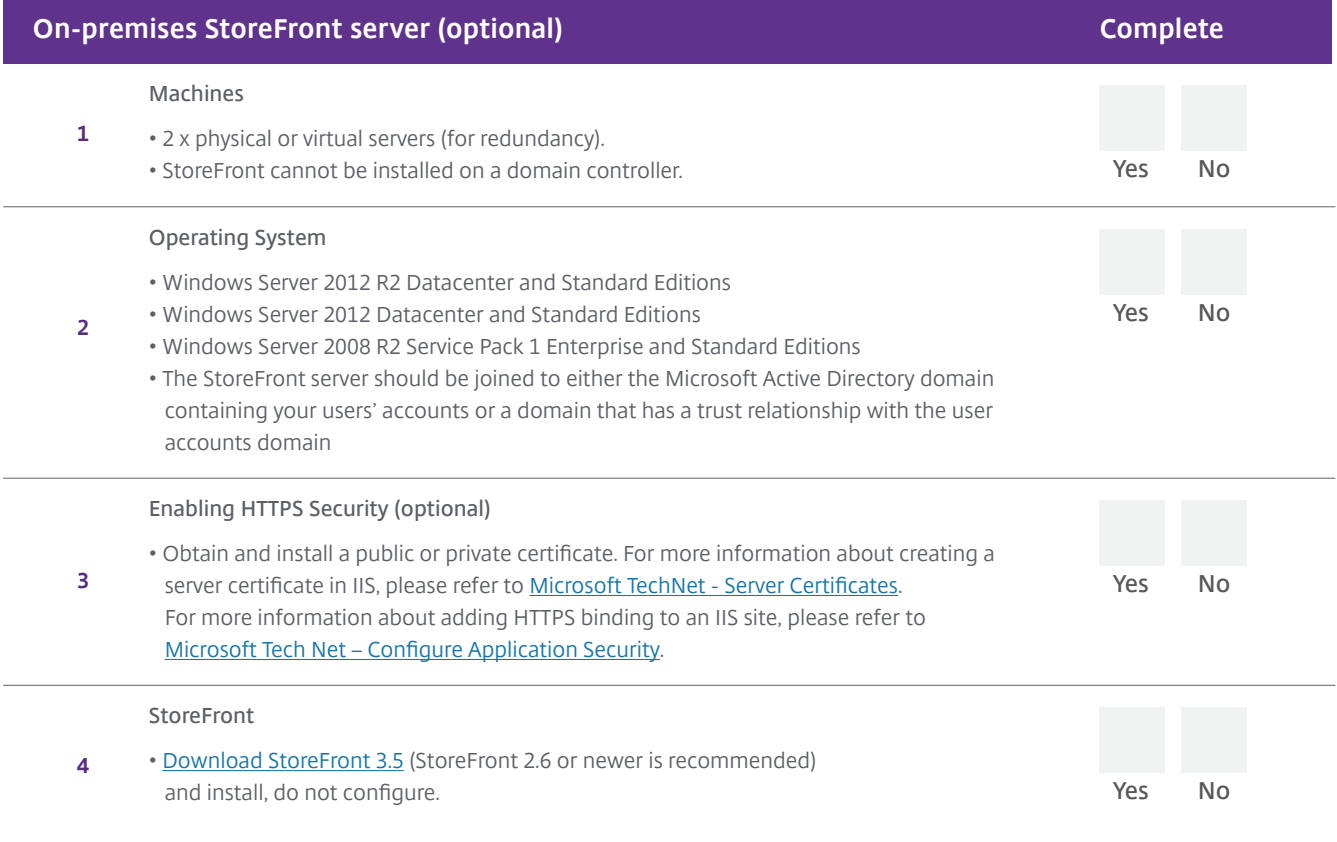

### Build

Once your trial environment is ready, use the following documents to get you up and running.

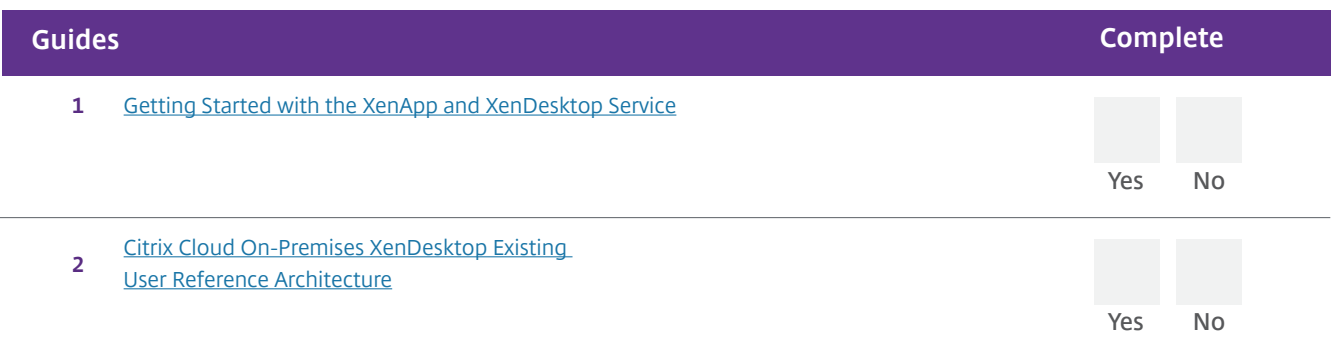

Thank you for exploring Citrix Cloud and the XenApp and XenDesktop Service. Keep up to date with the latest developments on [www.citrix.com/cloud](http://www.citrix.com/cloud).

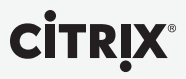